# **Contents**

<u>Overview</u>

<u>File Menu</u>

Options Menu

<u>Help Menu</u>

Registration

<u>License</u>

**Disclaimer of Warranty** 

<u>Support</u>

#### **Overview**

<u>Phone Dialer:</u> The Phone Dialer allows you with your modem to dial phone numbers from your computer.

 $\underline{\text{Phone Dialer Setup:}}$  This dialog box is used to set the modems Com port and other settings.

<u>Call Timer:</u> This option allows you to time the length of your phone calls.

# **Help Menu**

**Contents:** Displays the contents of this help file.

**Search for Help On:** Allows you to search for help on a topic.

**Help on Help:** Displays the Windows help on help file.

**<u>Registration</u> Info:** Displays information about registering this program.

**About:** Displays copyright and version information.

#### Registration

This program is a <u>Shareware</u> product. You may copy this program and distribute it to your friends for their evaluation. If you make use of this software you are expected to pay a registration fee. Please help support the Shareware concept by registering your Shareware programs. This will enable shareware authors to continue to write new programs.

Each registered user of this program may install this program on as many computers as they like as long as its not used at more than one location at the same time. (See the order form for multiple user site licenses). When you register this program you will receive a letter confirming your registration that will include a code to remove the message "Unregistered Shareware" from the title bar. E-mail and regular mail support will be free to registered users for one year. Free upgrades will be made available to registered users when the upgrades fix bugs that effect functionality, for a full year after registration. If a registered user has a problem with this program that effects functionality that we cannot correct, then a full refund of the registration fee will be offered. To register please print and fill out the ORDER.DOC file, which can be printed from the Registration Info selection of the Help menu.

#### **Definition of Shareware**

The following definition of Shareware is an excerpt from a file on Shareware provided by the Association of Shareware Professionals, prepared by Paul Mayer, author of GRAB Plus.

Shareware distribution gives users a chance to try software before buying it. If you try a Shareware program and continue using it, you are expected to register. Individual programs differ on details -- some request registration while others require it, some specify a maximum trial period. With registration, you get anything from the simple right to continue to using the software to an updated program with printed manual.

Copyright laws apply to both Shareware and commercial software, and the copyright holder retains all rights, with a few specific exceptions as stated in the license agreement. Shareware authors are accomplished programmers, just like commercial authors, and the programs are of comparable quality. (In both cases, there are good programs and bad ones!) The main difference is the method of distribution. The author specifically grants the right to copy and distribute the software, either to all and sundry or to a specific group. For example, some authors require written permission before a commercial disk vendor may copy their Shareware.

Shareware is a distribution method, not a type of software. You should find software that suits your needs and pocketbook, whether its commercial or Shareware. The Shareware system makes fitting your needs easier, because the overhead is low, prices are low also. Shareware has the ultimate money-back guarantee -- if you don't use the product, you don't pay for it.

### **Disclaimer of Warranty**

THIS SOFTWARE AND MANUAL ARE SOLD "AS IS" AND WITHOUT WARRANTIES AS TO PERFORMANCE OF MERCHANTABILITY OR ANY OTHER WARRANTIES WHETHER EXPRESSED OR IMPLIED. BECAUSE OF THE VARIOUS HARDWARE AND SOFTWARE ENVIRONMENTS INTO WHICH THIS PROGRAM MAY BE PUT, NO WARRANTY OF FITNESS FOR A PARTICULAR PURPOSE IS OFFERED. GOOD DATA PROCESSING PROCEDURE DICTATES THAT ANY PROGRAM BE THOROUGHLY TESTED WITH NON-CRITICAL DATA BEFORE RELYING ON IT. THE USER MUST ASSUME THE ENTIRE RISK OF USING THE PROGRAM. ANY LIABILITY OF THE SELLER WILL BE LIMITED EXCLUSIVELY TO PRODUCT REPLACEMENT OR REFUND OF PURCHASE PRICE.

#### **License Agreement**

You may try this program for one months time before either having to register it or stop using it. Feel free to share this program with anyone, but please do not give it away altered or as part of another system. If you continue to use this program and register it you may not share the registration code with anyone. You may use this program on as many computers as you wish as long as only one copy of it is being used at any one time. Your registration is not transferable. This agreement shall be governed by the laws of the State of Minnesota. Any legal action or proceeding initiated by either party originating from or relating to this agreement shall be brought about only in a State or Federal Court of competent jurisdiction located in Hennepin county, Minnesota. The parties hereby agree to the jurisdiction of said courts. If you do not agree with this license agreement, then do not use the program and do not register it.

#### **ASP Ombudsman Statement**

Specific Applications Software is a member of the Association of Shareware Professionals (ASP). ASP wants to make sure that the shareware principle works for you. If you are unable to resolve a shareware-related problem with an ASP member by contacting the member directly, ASP may be able to help. The ASP Ombudsman can help you resolve a dispute or problem with an ASP member, but does not provide technical support for members' products. Please write to the ASP Ombudsman at 545 Grover Road, Muskegon, MI 49442 or send a CompuServe message via CompuServe Mail to ASP Ombudsman 70007,3536.

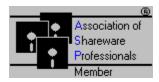

# **ASCII**

American Standard Code for Information Interchange.

# **ANSI**

American National Standards Institute.

# File Menu

**Exit:** Exits the program.

# **Options Menu**

**Settings:** Displays the <u>Phone Dialer Setup</u> dialog box.

#### **Phone Dialer**

Allows you to dial phone numbers with your modem. To setup this program to work with your modem you may need to change the modem settings by clicking on the Settings button which displays the <u>Phone Dialer Setup</u> window.

To dial a number you can use your mouse to click on the number buttons, or you can type in the number directly.

After the number to be dialed has been entered, press the Dial Phone button to send the dial string to your modem. Once the number has been dialed pick up your phones receiver and click the Modem Off button.

A history of the numbers that you have dialed can be viewed by clicking the List button.

One related option is the Call Timer which allows you to time the length of your phone calls. To display the Call Timer window, just click on the Timer button.

#### **Valid Dialing Characters:**

#### 0123456789\*#abcd

The numbers zero through nine, the lower case letters a through d, the asterisk and the pound sign are dialed as normally expected.

The comma is used to pause between numbers. The length of the pause is normally determined by the S8 register on the modem.

The capital letters A through Y dial the numbers on their keypads. For example if you saw an ad for shoes that listed the number 1-800-New-Shoe, you could type in 1-800-NEW-SHOE to respond to the ad.

### **Phone Dialer Setup**

Use this option to specify modem settings to be used with the <u>Phone Dialer</u>. The settings possible are: Com Port, Parity, Stop Bits, Baud Rate, Data Bits, Dial String and Hangup String. Normally the phone dialer will work with the default settings as long as the correct Com Port is selected. The other settings are provided in case your modem does not support certain settings. Note: The Dial String and the Hangup String are made up of common <u>AT Commands</u>. For more information consult your modem manual.

#### **Call Timer**

Use the Call Timer to time the length of your phone calls. Select the Auto Start check box to have the timer start automatically when a number is dialed with the <a href="Phone Dialer.">Phone Dialer.</a>

#### **AT Commands**

```
+++ Escape Code (Go to command mode)
AΤ
    Attention (command prefix)
Α
    Answer
      For responses, see Modem Responses at the end of this list.
    Repeat last command line. (Used for redial.)
A/
В
     Protocol Selection
      Command Description
               CCITT V.22bis @ 1200 bps, V.21 @ 300 bps.
      В0
      В1
               Bell 212A/103 (Default)
      B2
              CCITT V.23
    Dial
      For responses, see Modem Responses at the end of this list.
      Modifier Description
      0 - 9
                Phone numbers to be dialed.
      A-D # * Access codes.
                Pulse dialing.
      Т
                Tone Dialing. (Default)
                Pause. (Default of 2 seconds, set with S8 register.)
                Hookflash.
       !
      a
                Wait for silence.
      W
                Wait for dial tone.
               Reverse mode for calling an originate-only modem.
               Return to command state after dialing.
       ;
                Pause for approx. 1/8 second.
      S=n
                Dial number stored in memory at address n.
Ε
    Echo
      Command Description
              No character echo in command state.
      E1
               Characters are echoed in command state. (Default)
     Duplex mode
F
      Command Description
       F0
              Half Duplex. Check your modem manual.
      F1
               Full Duplex. Check your modem manual.
    Hook
Η
      Command Description
               On-hook, (hang up). (Default)
               Off-hook.
      Н1
     Inquiry (Status)
      Command Description
               Display the 3 digit product identification code.
      ΙO
               Display the 3 digit ROM firmware checksum.
       I2 & up Vary with different modems, check your manual for spec.
     Speaker Volume
```

```
LO & up Low to high, not supported on all modems.
Μ
     Speaker Control
       Command Description
               Speaker off.
                Speaker is on until carrier detect, then off. (Default)
      M2
                Speaker is always on.
      МЗ
                Speaker is on until carrier detect, except when dialing.
\cap
    Online
      Command Description
                Go to the online state. (Default)
                Go to the online state, adjust to line conditions.
     Pulse Dialing
    Quiet Mode
       Command Description
      00
                Display command responses. (Default)
      Q1
                Do not display command responses.
     S registers
      Command Description
            Set register r to the value n.
       Sr=n
      Sr?
                Display the value in register r.
      S Reg Description
              Number of Rings before auto-answer.
      S0
      S1
              Ring count.
      S2
              ASCII value of the escape character, default 43 (+).
      S3
              ASCII value of the Carriage Return character, default 13.
      S4
              ASCII value of the Line Feed character, default 10.
       S5
              ASCII value of the Backspace character, default 08.
             Wait time for dial tone in seconds, when blind dialing, default
      S6
2.
       s7
              Wait time for carrier in seconds, default 30.
       S8
             Pause time for comma in seconds, default 2.
      S 9
             Time in 1/10 seconds that a carrier must be present before
carrier detect, default 6.
      S10
             Time in 1/10 seconds that a carrier must be absent before
disconnect, default 7-14.
       S11
              Tone dialing speed in milliseconds (spacing and duration),
default 70-95.
              Escape guard time in 1/50 seconds (preceding & following
       S12
escape), default 50.
              Differs between vendors, check your modem manual.
    Tone Dialing
    Response Mode
      Command Description
              Response codes in numeric format.
               Response codes as words. (Default)
Χ
    Response Levels
       Command Description
```

Command Description

```
Χ0
               Minimum number of responses used.
               X0 plus CONNECT 1200 & CONNECT 2400. No wait for dial tone.
      Х1
               X1 plus NO DIAL TONE. Waits for dial tone before dialing.
      X2
      ХЗ
               X1 plus BUSY & NO ANSWER. No wait for dial tone.
      X4
               X3 plus NO DIAL TONE. Waits for dial tone. (Default)
    Long Space Disconnect
      Command Description
               Long space disconnect off, no break signals. (Default)
      Υ1
               Long space disconnect on.
    Modem Reset
       Command Description
               Clear all, hang up and use Profile 0.
       7.1
               Clear all, hang up and use Profile 1.
    Data Carrier Detect
&C
       Command Description
           DCD always active.
       &C1
               DCD active only when carrier is present. (Default)
     Data Terminal Ready
&D
      Command Description
               The modem ignores DTR signal.
       &D0
               The modem goes to command state when DTR goes inactive.
       &D1
      &D2
               Same as &D1, plus modem hangs up if on line. (Default)
               Clear all when DTR goes inactive.
    Change to factory settings.
&F
&G
    Guard Tones
      Command Description
       &G0
              No Guard Tone. (Default)
               Use 550 Hz guard tone.
       &G1
       &G2
               Use 1800 Hz Guard tone.
    RJ-11 Select
&J
      Command Description
       &J0 RJ11 type phone jack.
       &J1
               RJ12 type phone jack.
ωL
    Line Type
      Command Description
               Setting for dial-up phone line. (Default)
       &L0
       &L1
               Setting for leased line.
&Ρ
    Pulse Setting
       Command Description
               Pulse dial make/break ratio = 39:61, North America. (Default)
               Pulse dial make/break ratio = 33:67, UK & HK.
       &P2 & up Check your modem manual.
     Data Set Ready
&S
       Command Description
              DSR always active. (Default)
               DSR active when answer tone detected or sent.
       &S1
```

```
T
    Test Modem
      Command Description
               Local analog loopback test.
               Local digital loopback test.
       &T3
      &T4
              Remote modem digital loopback test enabled.
      &T5
               Remote modem digital loopback test disabled.
      &T6
               Start a remote digital loopback test.
      &T7
               Start a remote digital loopback test and self-test.
      &T8 & up Check your modem manual.
&W
     Save Configuration Profile
      Command Description
           Save current configuration profile as profile 0.
      &W1
               Save current configuration profile as profile 1.
     Select Active Profile
&Υ
      Command Description
           Use profile 0 after power up. (Default)
      0Y&
      &Y1
               Use profile 1 after power up.
&Ζ
     Store Phone Number
      Command Description
      &Zn=p Store the phone number p at location n (range of n = 0 to 3)
Modem Responses
           Word
   0
           OK
          CONNECT
   1
   2
           RING
   3
          NO CARRIER
   4
          ERROR
   5
          CONNECT 1200
          NO DIAL TONE
   6
   7
           BUSY
   8
           NO ANSWER
           CONNECT 2400
   10
   11 & up Check your modem manual.
```

\*\*\*\*\* NOTE: The information in this AT command listing was checked with several modem vendors manuals. Variations are possible depending on the brand and model of your modem. This listing is intended for a quick check of commands only. For any critical applications (or if you experience any unexpected effects) you should consult your modems manual. Also most modems will have many more commands available that are unique to each.

# **Support**

Registered users of this program receive free mail or E-mail support for one year. Contact the author at one of the addresses that follow. CompuServe ID 76470,3424 from the Internet this would be 6470.3424@compuserve.com or send a postcard to Tim Carlson, Specific Applications Software, P.O. 6146, Minneapolis, MN 55406-0146.